# RELEASE NOTES **G r e e n R A D I U S U P D A T E v 5 . 1 . 7 . 7**

RELEASE DATE **O C T O B E R 3 1 , 2023**

## **N O T E S**

- a. This GreenRADIUS update can only be applied to v5.1.1.1 or later.
- b. A minimum of 4GB RAM is recommended for this update to be applied successfully.
- c. Before applying updates, we recommend creating a snapshot of the GreenRADIUS VM in your virtualization server environment that can act as a backup.
- d. The update process may take about 10 to 15 minutes, and processing of authentication requests may be affected for some time during this process.

#### **V U L N E R A B I L I T I E S P A T C H E D**

- 1. USN-6407-1 libx11 vulnerabilities
- 2. USN-6409-1 GNU C Library
- vulnerabilities
- 3. USN-6410-1 GRUB2 vulnerabilities (AWS)
- 4. USN-6420-1 Vim vulnerabilities
- 5. USN-6429-1 curl vulnerabilities
- 6. USN-6444-1 Linux kernel vulnerabilities
- 7. USN-6450-1 OpenSSL vulnerabilities
- 8. USN-6452-1 Vim vulnerabilities

#### **Questions? Contact us**

support@greenrocketsecurity.com 1-888-793-3247 -or- +44 808 234 6340

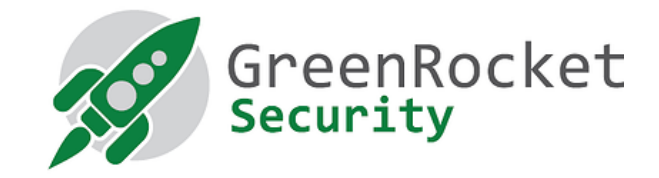

## **STEPS TO APPLY THE UPDATE**

1. Download the [GreenRADIUS update v5.1.7.7 zip file](https://files.greenrocketsecurity.com/updv5177b2) (md5 = ec95024014c8e019612c454c6b74f7b5, sha256 =

7834aed32d63b7c903b2c43768b9b7ade6ffc8af88c471ccd13114aefd7a1a52) Extract it, and it will result in a folder

"GreenRADIUS\_5177\_Update"

- 2. Copy this folder onto the GreenRADIUS host in /home/gradmin using a client like scp or WinSCP
- 3. Log in to GreenRADIUS over ssh
- 4. Run the following commands:
	- a) \$ cd /home/gradmin/GreenRADIUS\_5177\_Update
	- b)  $$$  sudo chmod +x install update.sh
	- c) \$ sudo sh install\_update.sh
- 5. The system and application components will be updated. After a successful update, a prompt will be shown to reboot the system. Type "y" to reboot the system to complete the process.
- 6. After a successful update, it is recommended to clean up the new directory created for this update process.
	- a)  $$$  sudo rm -rf /home/gradmin/GreenRADIUS\_5177\_Update

### **E N H A N C E M E N T S , N E W F E A T U R E S , A N D B U G F I X E S O V E R G r e e n R A D I U S v5.1. 6.6**

- 1. Added a Management API endpoint to assign and unassign OATH tokens
- 2. Fixed an issue in the domain configuration where clicking the text label for the Gradual Deployment setting enabled the gradual deployment feature for the domain
- 3. Fixed an issue where the "Organization logo" and "Organization name" configured for the self-service portal did not persist after an upgrade
- 4. The "Test Login" page on the self-service portal will display the login time in the time zone of the local system instead of UTC
- 5. Linux kernel upgraded to version 6.X